## What is ROOT? Why do we use it?

Answer:

ROOT does what physicists do:

It makes plots.

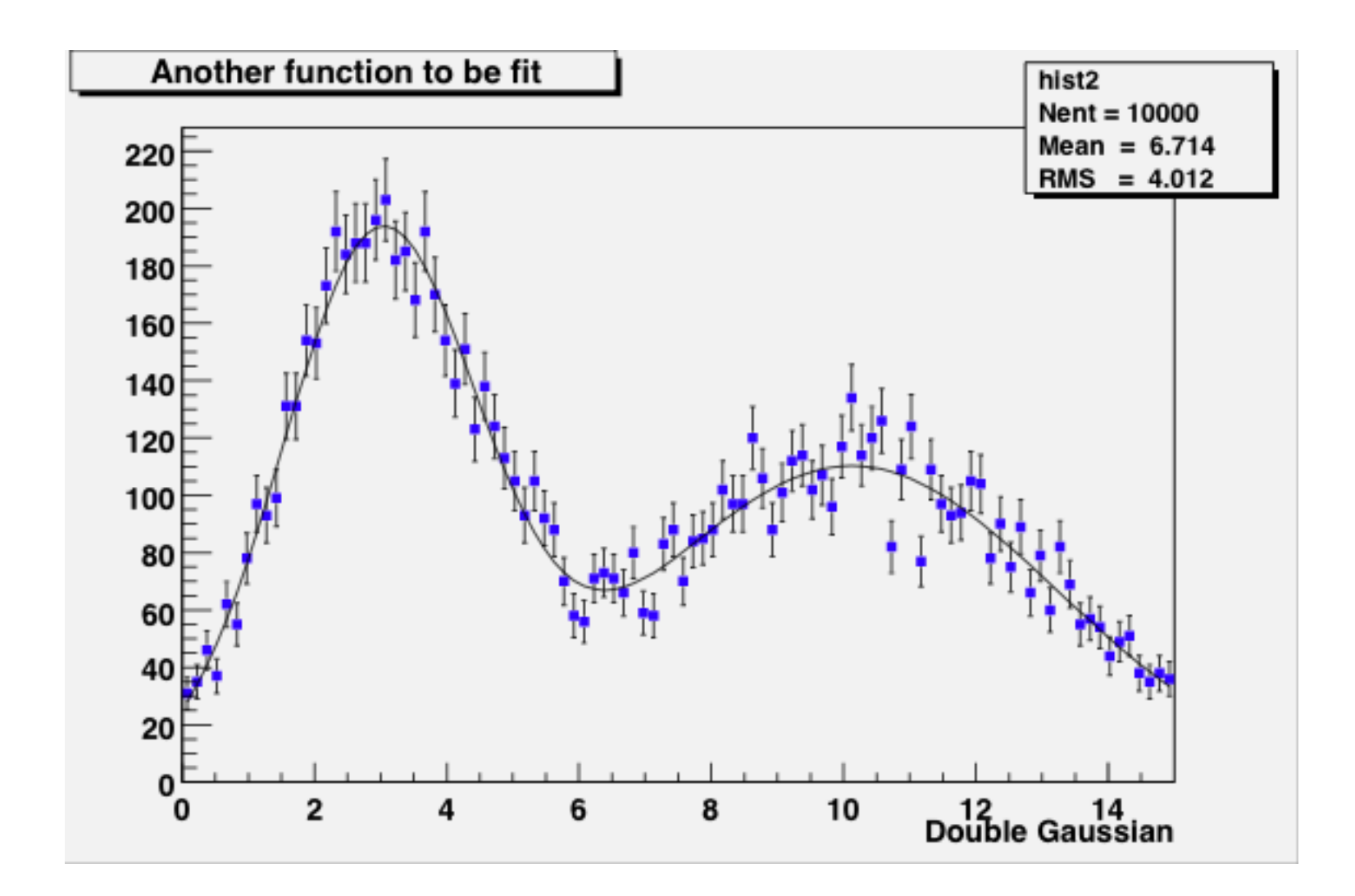

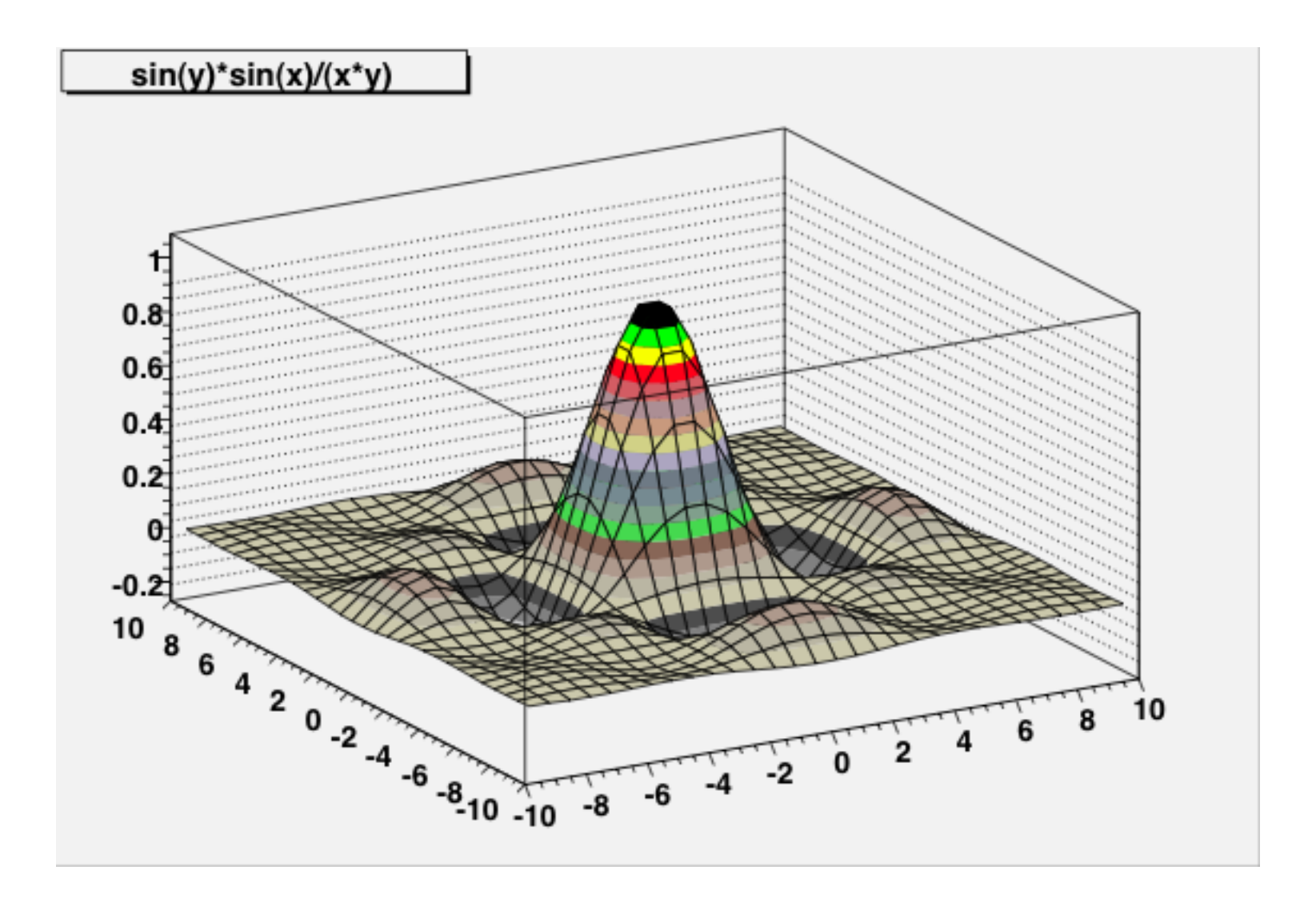

# Can you spot the pun in this plot?

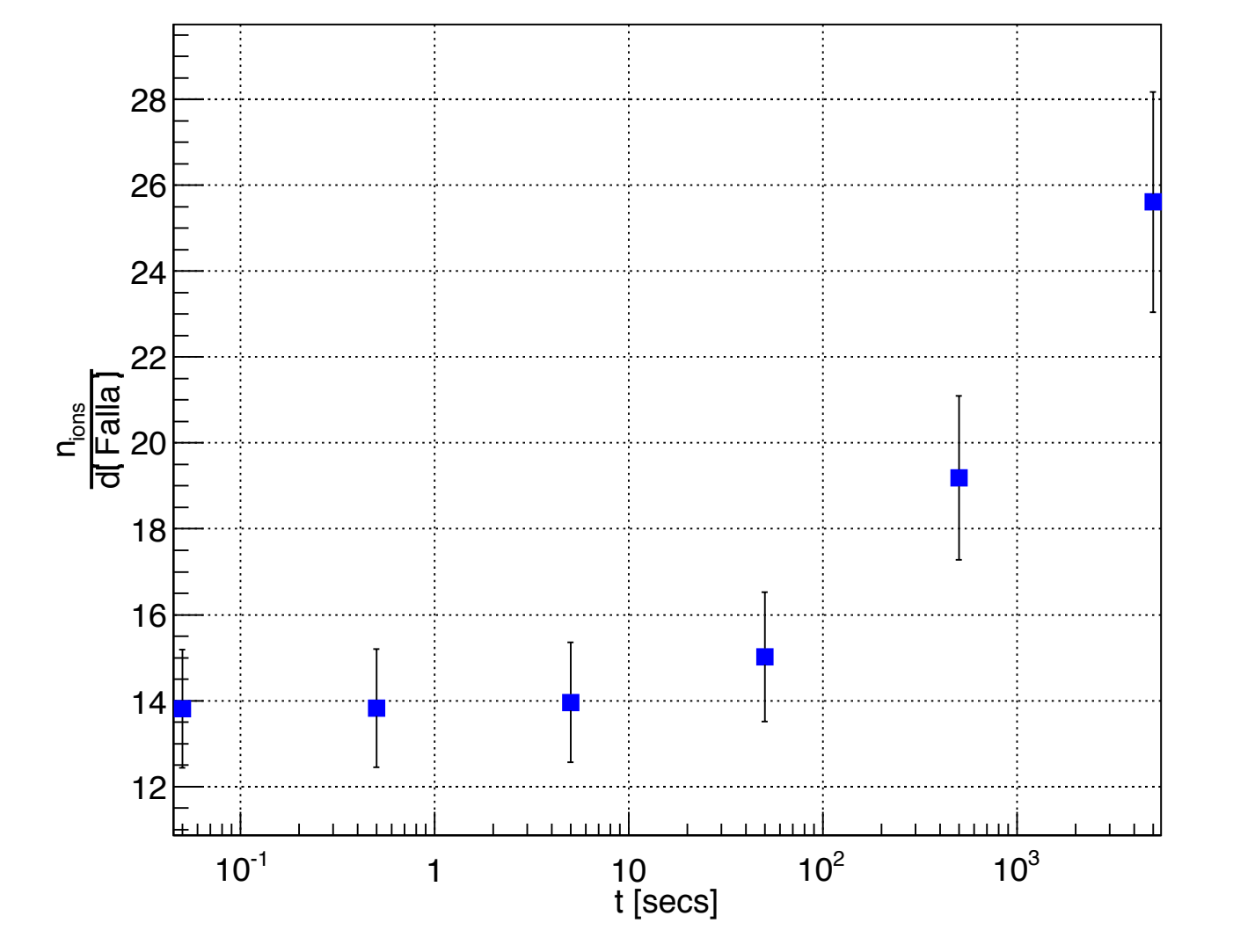

Number of charged atoms in 'Nights in the Gardens of Spain'

The typical analysis task that you will be asked to do:

Take variables in an n-tuple, perform some computations, and make histograms.

So what is a histogram, what is an n-tuple, and how do we perform the computations?

### Anatomy of a histogram

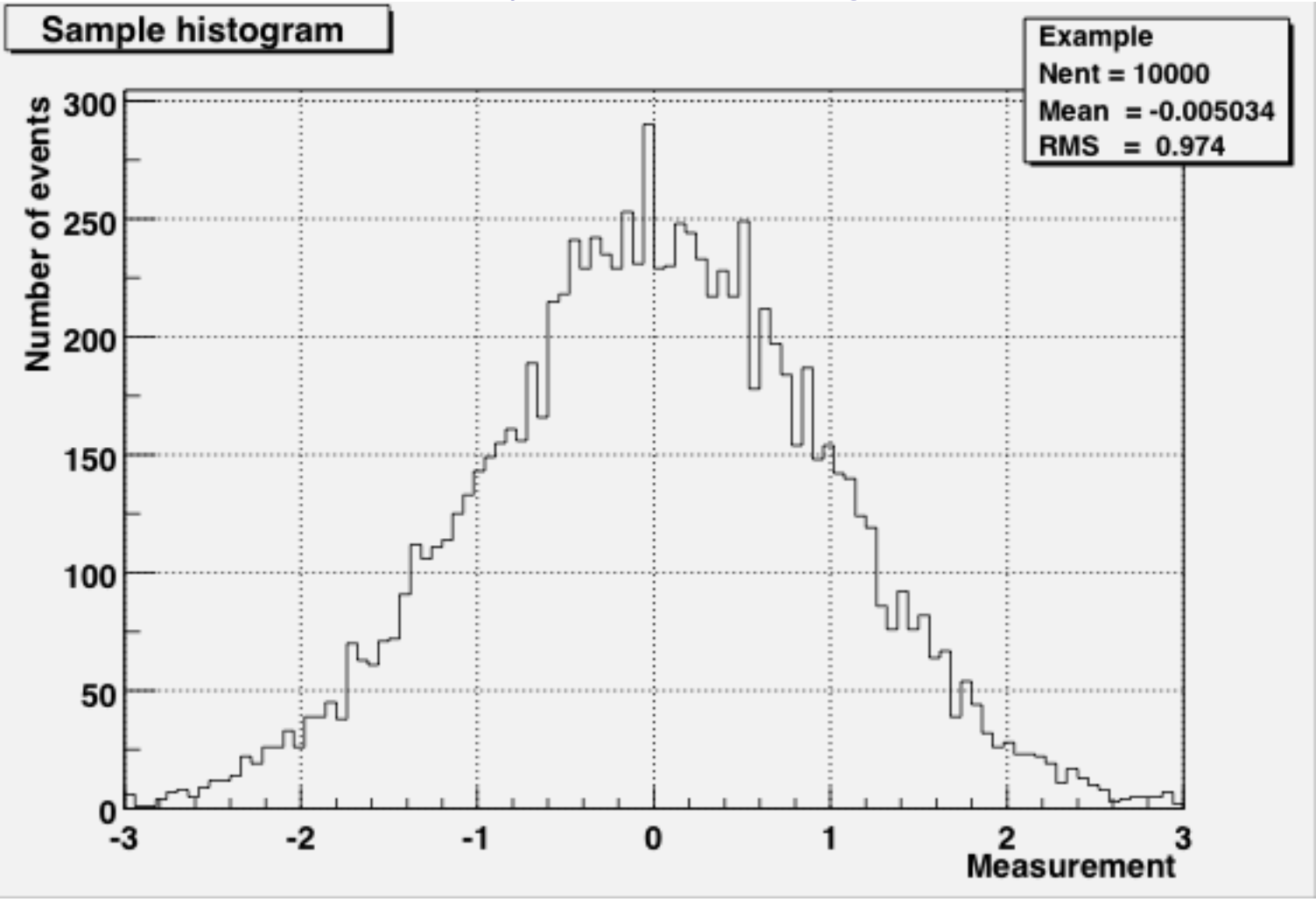

**Properties of a histogram**

A ROOT command that might be used to create this histogram:

**EName or Identifier**  $\mathbb{E}$ Title (to be displayed on plot) *<u></u>***Mumber of bins** RLower bin limit *N* Upper bin limit TH1F myPlot("Example","Sample histogram",100,-3,3)

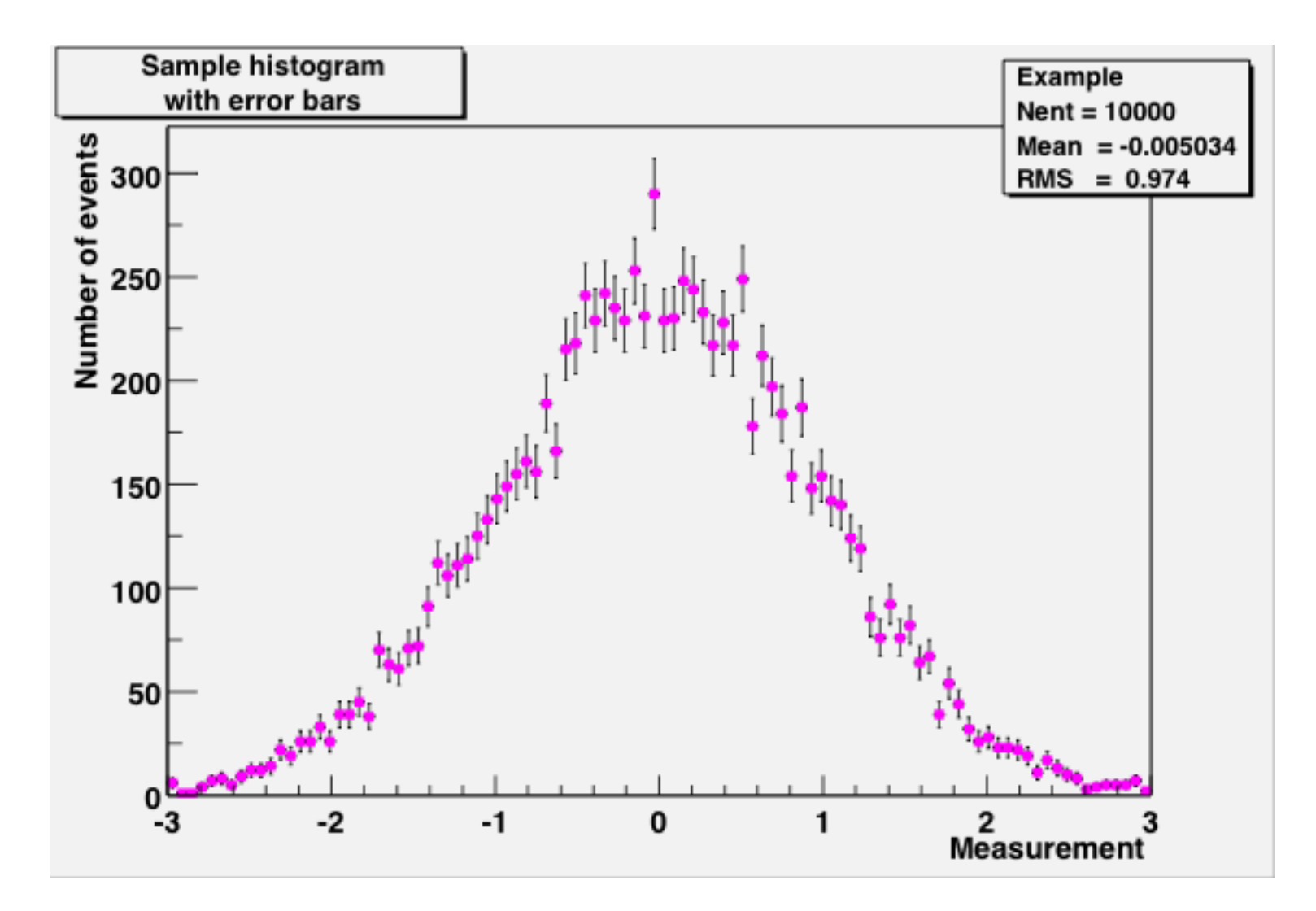

Don't forget the errors!

For simple histograms, the error in one bin is the square root of the number of events in that bin.

There's an art to histogram design...

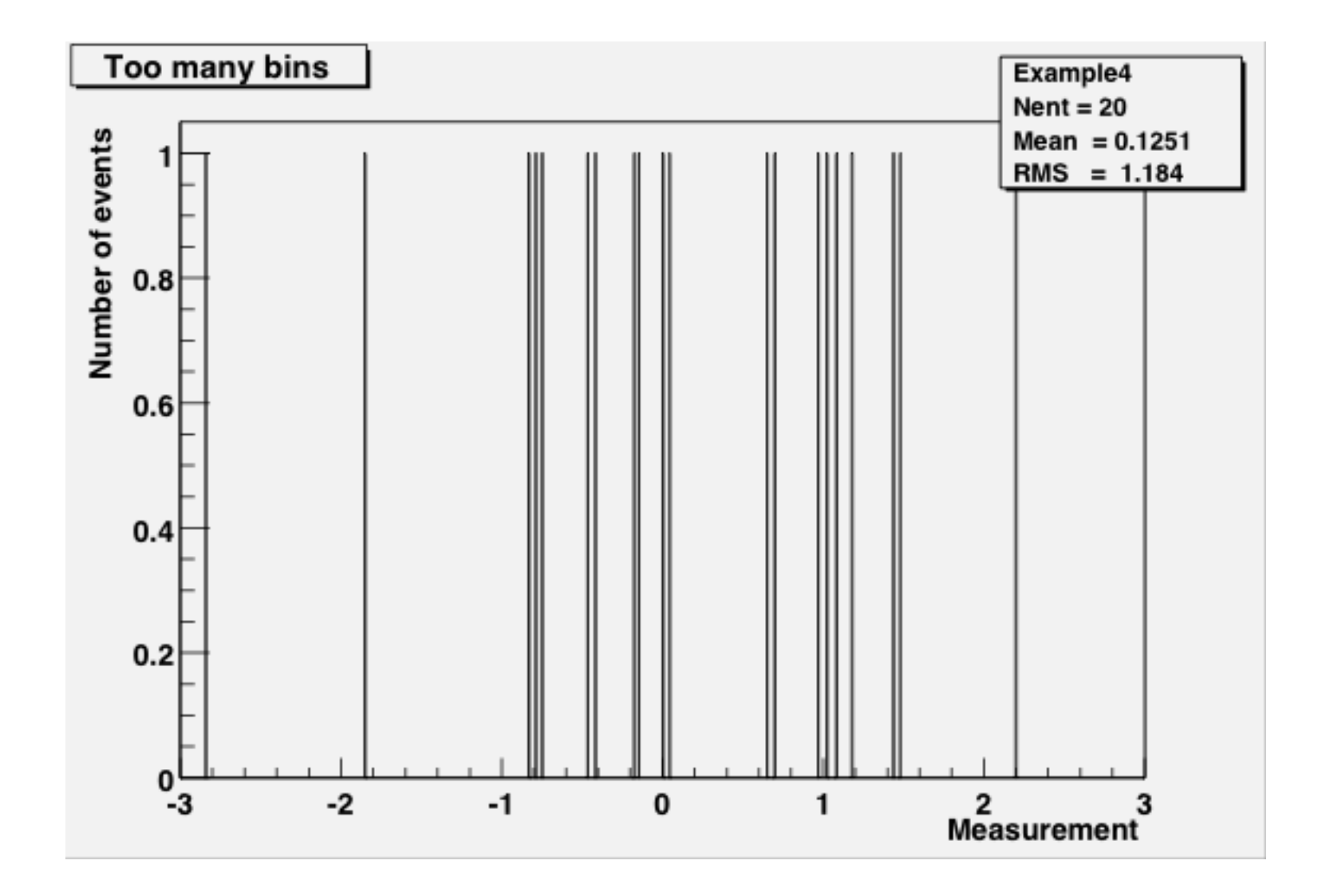

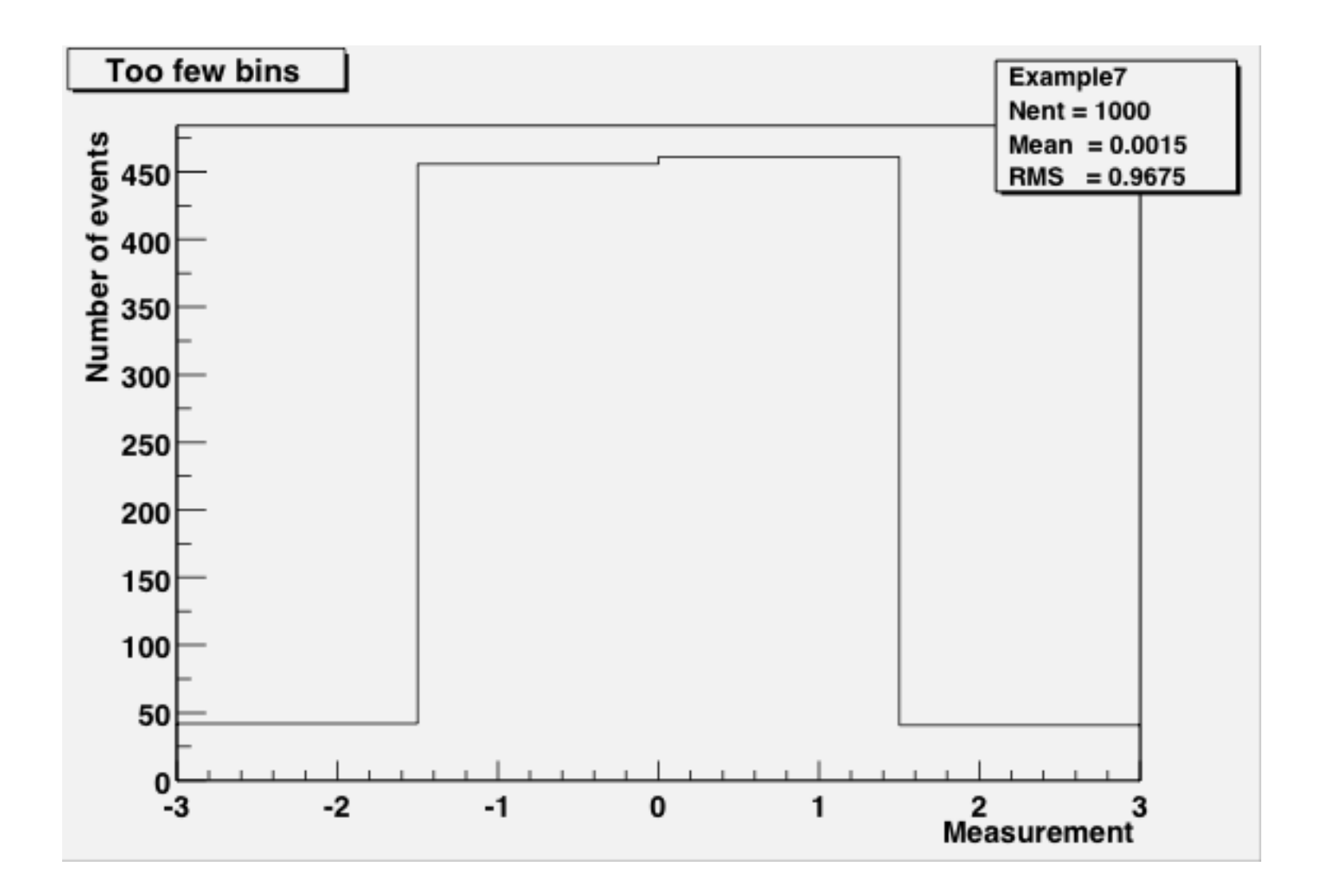

#### Anatomy of an n-tuple (a simple form of a ROOT Tree)

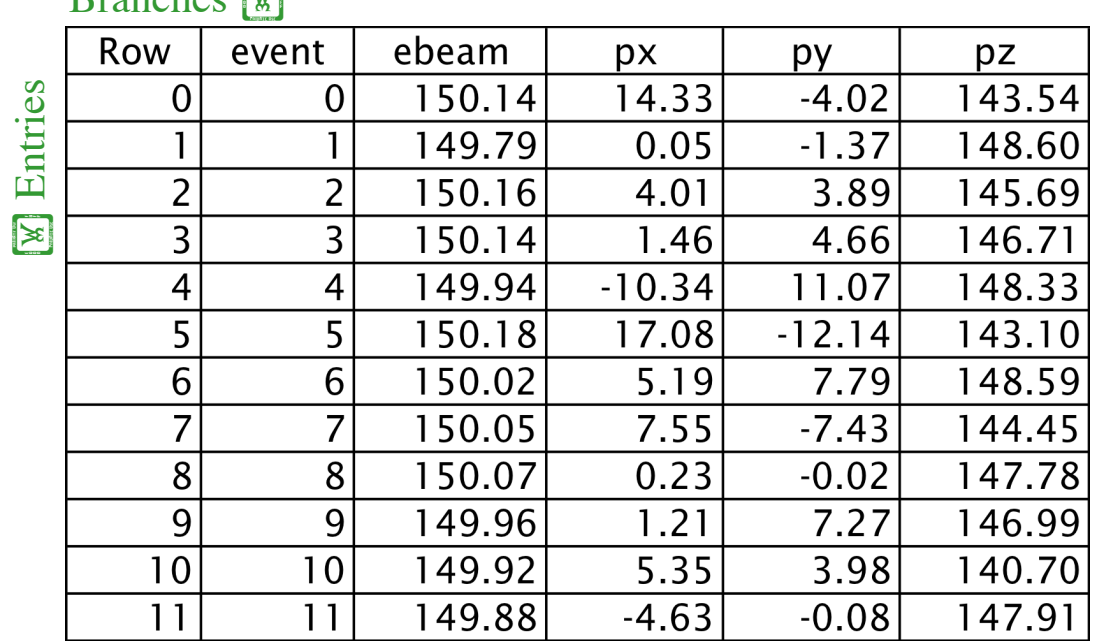

#### Branches **W**

An n-tuple is an ordered list of numbers.

A ROOT Tree can be an ordered list of any collections of C++ objects.

Probably you'll only be asked to work with n-tuples this summer, but in the advanced tutorial you can see what it's like to work with a ROOT Tree.

# Why ROOT?

- It knows about n-tuples and histograms (and 4-vectors and object persistency and schema evolution and detector geometry and Feynmann diagrams and linear algebra and function-fitting and multi-variable analysis and…)
- It can handle large volumes of data (millions of physics events; files of gigabytes->terabytes in size).
- Multi-platform (Windows, Mac, many UNIX flavors)
- It's free.

#### But...

- It's open-source, with a complicated design history.
- User-interface issues and documentation are often neglected. ROOT is not easy to use.
- You have to know some C++ in order to use ROOT effectively, in order to perform computations.
- What does C++ look like? Well...

```
#define Analyze_cxx 
#include "Analyze.h" 
#include <TH2.h> 
#include <TStyle.h> 
#include <TCanvas.h> 
void Analyze::Loop()
{ 
// In a Root session, you can do:<br>// Root > .L Analvze.C
// Root > .L Analyze.C<br>// Root > Analyze t
     Root > Analyze t
// Root > t.GetEntry(12); // Fill t data members with entry number 12
\frac{1}{10} Root > t.Show(); \frac{1}{10} Show values of entry 12
// Root > t.Show(16); \frac{1}{2} Read and show values of entry 16
// Root > t.Loop(); // Loop on all entries
// 
// This is the loop skeleton 
// To read only selected branches, Insert statements like: 
// METHOD1: 
// fChain->SetBranchStatus("*",0); // disable all branches 
// fChain->SetBranchStatus("branchname",1); // activate branchname 
// METHOD2: replace line 
// fChain->GetEntry(i); // read all branches 
//by b branchname->GetEntry(i); //read only this branch
   if (\overline{f}Chain == 0) return;
   Long64 t nentries = fChain->GetEntries();
   Long64 t nbytes = 0, nb = 0;
   for (\overline{Long}64 t jentry=0; jentry<nentries; jentry++) {
      Long64 t ientry = LoadTree(jentry);
      nb = fChain->GetEntry(ientry); nbytes += nb;// if (Cut(ientry) \langle 0 \rangle continue;
    } 
}
```
### If you prefer python, there's pyroot

import ROOT

```
# Open the file. 
myfile = ROOT.TFile( 'experiment.root' ) 
# Retrieve the n-tuple of interest. 
mychain = ROOT.gDirectory.Get( 'tree1' ) 
entries = mychain.GetEntriesFast() 
# Create a 2D histogram 
myHist = ROOT.TH2D("hist2D","chi2 vs ebeam",100,0,20,100,149,151) 
myHist.GetXaxis().SetTitle("chi2") 
myHist.GetYaxis().SetTitle("ebeam [GeV]") 
for jentry in xrange( entries ): 
    # Get the next tree in the chain and verify. 
    ientry = mychain.LoadTree( jentry ) 
    if ientry < 0: 
       break 
    # Copy next entry into memory and verify. 
    nb = mychain.GetEntry( jentry ) 
   if nb \leq 0:
       continue 
    # Fetch the variables from the entry and fill the histogram. 
   chi2 = mychain.chi2<br>ebeam = mychain.ebeam
   myHist.Fi11(chi2,ebeam)# Display the scatterplot. 
myHist.Draw()
```
### Web Links

(the only part you should bother to write down)

All the documents you've seen (and will see) during the class today can be found at:

http://www.nevis.columbia.edu/~seligman/root-class/

ROOT and C++ links, including links to reference books on C++ and statistics, can be found at:

http://www.nevis.columbia.edu/~seligman/root-class/links.html

### The Hands-on Course:

Basic Data Analysis using ROOT

ROOT basics

Over the next two days, you will learn how to:

- look up ROOT command references
- plot a function
- histogram a variable
- fit a histogram
- create C++ or python code for an n-tuple
- get a variable from an n-tuple
- apply cuts
- -- but not necessarily in this order!

The advanced tutorial (which you may get to) includes sets of additional exercises to help turn you into a ROOT expert:

- Creating an x-y plot
- Working with large numbers of histograms
- Extracting your own n-tuples

Try to go over as much of it as you can.

# A Brief ROOT Demonstration